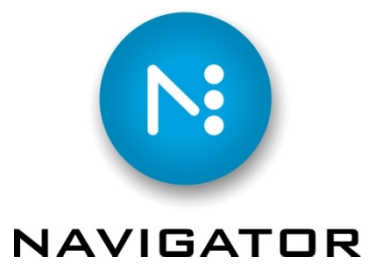

## Ink remapping

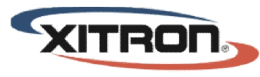

YOUR BUSINESS, OUR DRIVE.

## Ink Remapping

Merging plates or "ink remapping" is the ability to select inks (separations) in a given file and map them to an alternate separation. This feature may be used to select one or more spot colors and map them to another color, or it may be used to convert spot colors to process.

Ink remapping handles the following operations:

\* *Collapse all Pantone suffixes onto a common suffix*. (e.g. "Pantone 185CV", "Pantone 185U" and "Pantone 185 C" all become "Pantone 185 C".).

\* *Map spot to process*.

\* *Map all spots to process*. Same results as above, but all the spots have their box checked. This is actually a special case as described in the "Limitations" section at the end of this section.

\* *Map a spot to a specific process*, (e.g. map "My Black" to process black.)

\* *Map a spot to another spot*.

Ink remapping takes the form of a workflow action. It may be dropped into any workflow. If you use the Preflight action the recommended place for the ink remapping action is directly after the Preflight action. The reason for this recommendation is that you may perform some separation changes automatically as part of your preflight process.

Following along in the Navigator workflow screenshot below you can see that ink remapping always pauses the job. The job is paused and waiting for the user to right-click (or option-click on a one button Mac system) and choose "remap inks".

(Tip: for the most automation you can leave ink remapping out of your normally used workflows and add it only to jobs which need fixing via the "edit workflow for this job" mechanism.)

11/8/2011 In k Remapping Page 1

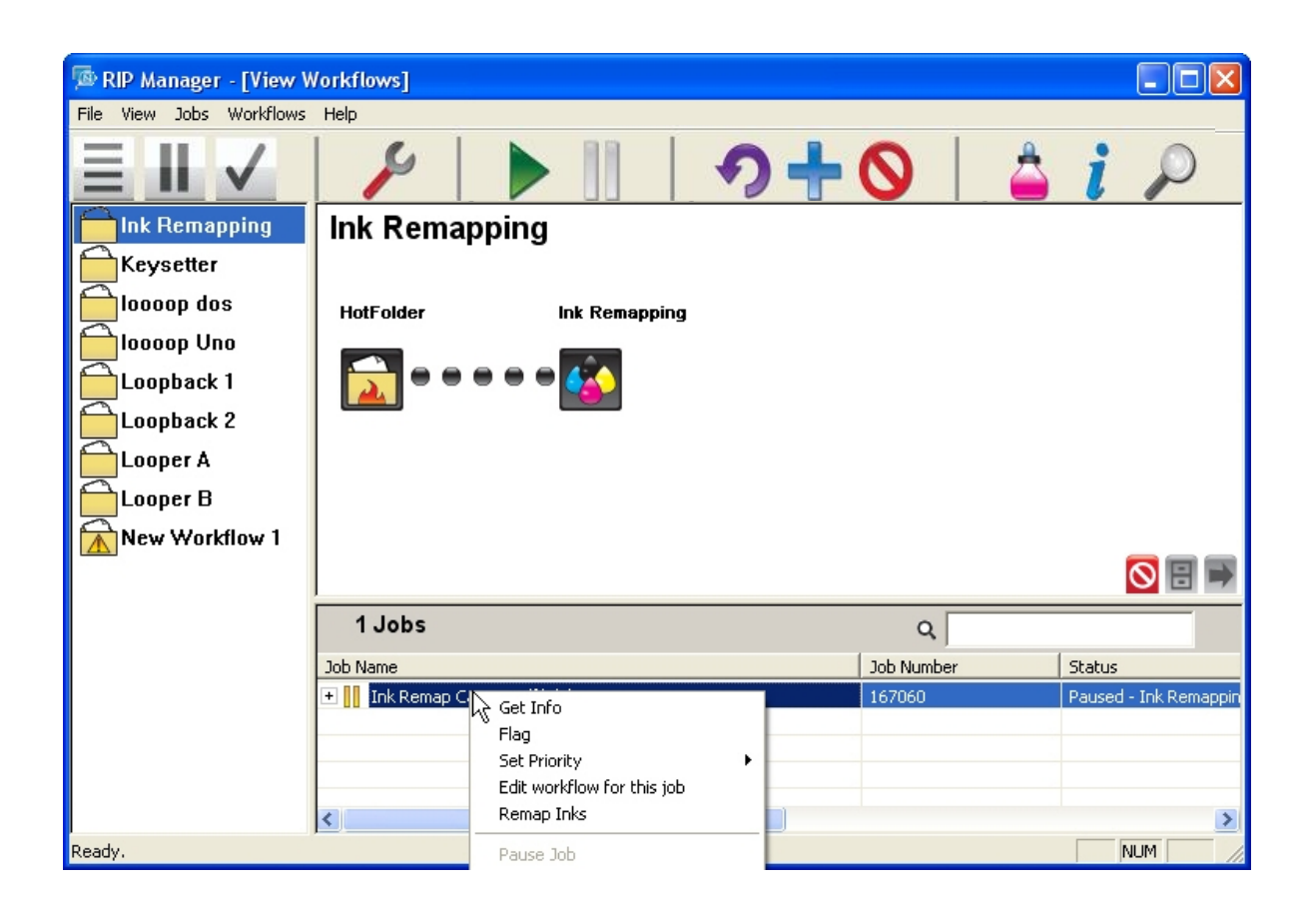

Job number 167060 has eight inks but is planned and priced as a 5 color job. After selecting "remap inks" (or clicking the ink bottle icon) the ink remapping dialog box appears and shows us the ink separations in the file.

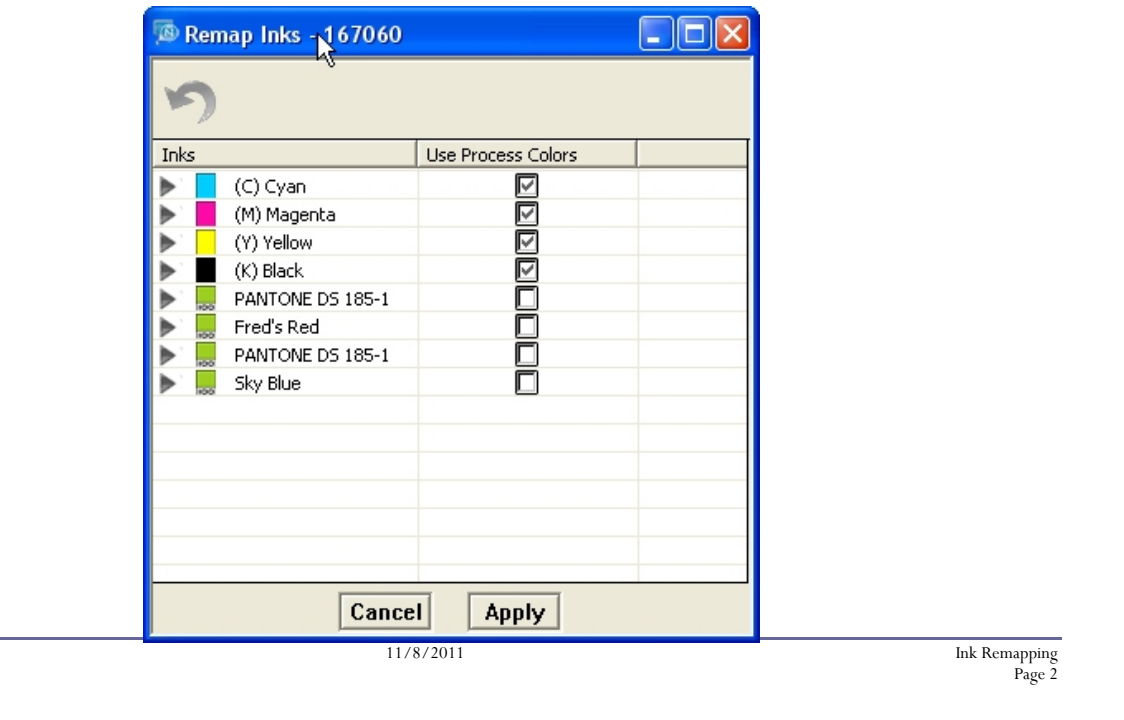

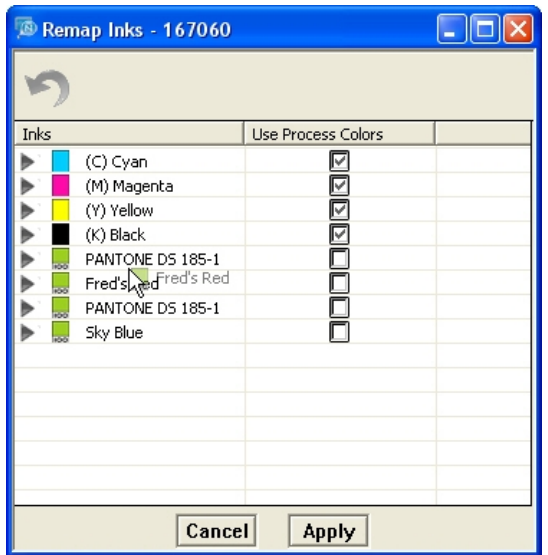

To remap inks simply drag and drop the inks you wish to change onto the ink separations you wish to merge them with.

To convert inks to process just check the box next to that ink.

You may map spot inks to specific process colors or to other spot colors. In each of the two cases below we have changed the 8-color job to a 5-color job.

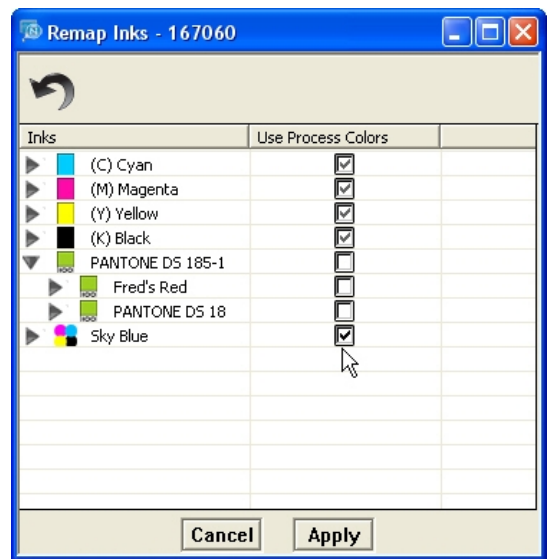

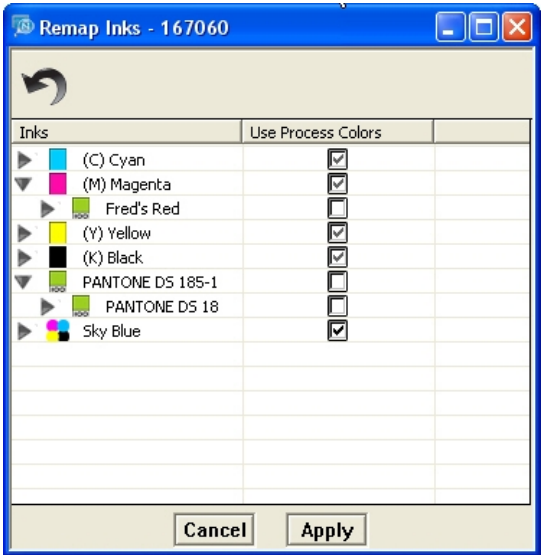

Limitations:

• Navigator 5 and later do not limit the number of remapping operations. There is no limit on how many common Pantone colors get their suffixes changed to a common suffix.

• While there is not a control for specifying this, the first mapping that is the same Pantone color, differing only in the suffix (e.g. when mapping Pantone 103  $\overline{U}$  to Pantone 103 C), will cause all Pantone suffixes to change to the "mapped to" suffix.

• DeviceN or NChannel colors may not be mapped in some cases. Other spot colors can be mapped to these colors, but they may not be mapped to other colors, e.g. a custom spot-to-spot gradient blend.

11/8/2011 Ink Remapping